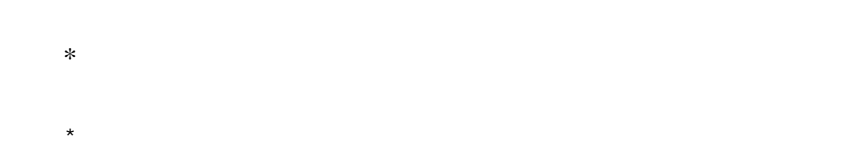

- $\star \star$  $***$
- 
- 
- vorment in the second the second the second the second the second the second the second the second the second <br>The second the second the second the second the second the second the second the second the second the second シングルクォート2つで囲むと '' イタリック '' になります。
- これは == 打ち消し線 == です。 これは \_\_ 下線 \_\_ です。
- - $>$   $\sim$   $\sim$   $\sim$   $\sim$   $\sim$  $>$ 
		-
- : 項目 : 説明文
	-
	- :: 項目 ::: 説明文は複数行にわけて書くこともできます。 ::: こんな感じで。
		-
	- 行を ではじめるとリストになります。リストは の個数に応じて3段階までネストすることが
		-
	- $1-1$

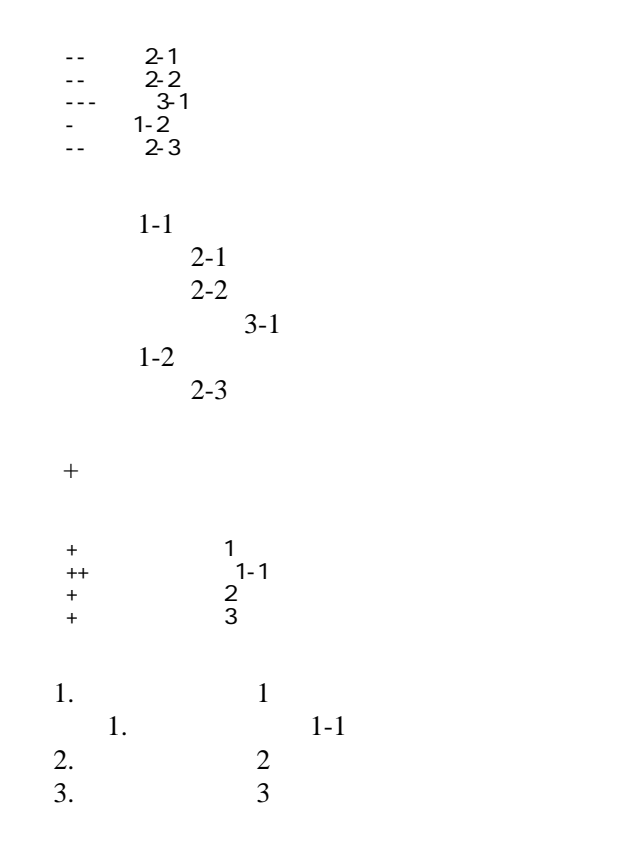

 -http://www.yahoo.co.jp/ -[Google|http://www.google.co.jp/] -[[FrontPage]] -[[ FrontPage]]

行頭に ---- と書くと水平線になります。

<http://www.yahoo.co.jp/> [Google](http://www.google.co.jp/) [FrontPage](http://wwweic.eri.u-tokyo.ac.jp/ZISINyosoku/wiki.en/wiki.cgi?page=FrontPage) ・[トップ](http://wwweic.eri.u-tokyo.ac.jp/ZISINyosoku/wiki.en/wiki.cgi?page=FrontPage)

## CSV <sub>1</sub>

 ,1-1,1-2,1-3 ,2-1,2-2,2-3

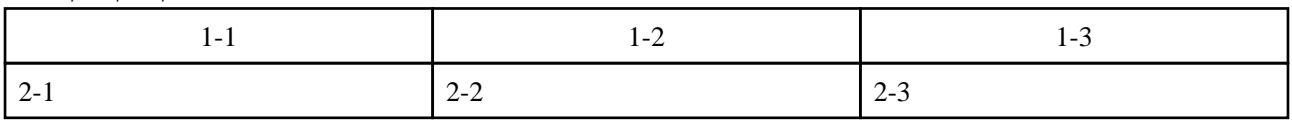

----

 $\#$ 

 $\prime\prime$ 

## **InterWiki**

[InterWikiName](http://wwweic.eri.u-tokyo.ac.jp/ZISINyosoku/wiki.en/wiki.cgi?page=InterWikiName) URL

 -[Google|http://www.google.co.jp/search?hl=ja&btnG=Google+%8C%9F%8D%F5&lr=lang\_ja&q=] sjis -[YukiWiki|http://www.hyuki.com/yukiwiki/wiki.cgi?] euc

 [[YukiWiki:Perl]] [[Google:Perl]]

[[Google |Google:Perl]]

## Keyword

[Keyword](http://wwweic.eri.u-tokyo.ac.jp/ZISINyosoku/wiki.en/wiki.cgi?page=Keyword) **Example 2018** 

OK

**URL Wiki** 

 -[Google|http://www.google.co.jp] - [ [ Wki | Wki | 000 | ] ]

Header Footer Menu

**EditHelper** 2. Edit Helper 2. Edit Alexander 2. Edit Alexander 2. Edit Alexander 2. Edit Alexander 2. Edit Alexander 2. Edit Alexander 2. Edit Alexander 2. Edit Alexander 2. Edit Alexander 2. Edit Alexander 2. Edit Alexan